## **F-Farmplan**

# **Frequently Asked Questions**

Part of

### **Pre-Harvest Gatekeeper Check List**

roagrica

Gatekeeper provides the ability to import, view and interrogate yield maps from a range of compatible in-cab display terminals. As well as Gatekeeper, a user will require the additional functionality:

- Farm Mapping Module,
- Precision Farming Actual Module,
- Or John Deere Devices module for John Deere combines.

#### **Setup in Gatekeeper**

There are a number of key areas that need to be set up on Gatekeeper before exporting setup data and importing yield data into Gatekeeper:

- Primary Output products these will be the products that are harvested and traded.
- $\bullet$  Implements in order for a record to be generated for the combine harvester working as well as the crop that is being harvested an implement (header) must be setup. In addition, you may setup a tractor unit (combine) to be recorded in the harvest record if required.
- For John Deere combines crops **must** be linked to the John Deere crop list.. It is done in the *Setup > Crops and Varieties* window and allows the export of fields to the cab display. Failure to do this will result in no fields being exported to the cab display.
- Create a harvest work plan this allows imported yield data to be organised and imported into Gatekeeper in the most efficient manner. The work plan should contain one job per harvest product (so for example, feed wheats and milling wheats should use a different product) and must be issued.
- Setup the device this is the in-cab display terminal that data will be imported from. This is setup from the device module.
	- o If you have more than one combine or intend to use multiple USB sticks/data cards you should add a uniquely named device for each one. This allows each USB stick/data card to be identified by Gatekeeper and prevents import problems that may otherwise occur.
	- o If you are importing data from a cloud service, you will only need one device unless you have multiple combines and wish to import their data separately (would be necessary if units have different size headers)

In addition, there are also areas in Gatekeeper that can be set up in Gatekeeper prior to harvesting in order to assist with managing data.

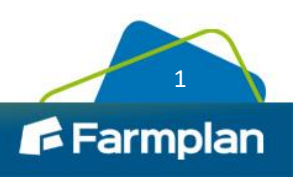

- Field Boundaries to be linked to a cropping record in Gatekeeper. (Please note customers using the Claas telematics service will need to ensure that current boundaries have been uploaded to the Claas telematics system.)
- Guidance lines to be linked to a cropping record in Gatekeeper.

Please also remember that when importing yield data, there are a variety of options that can assist with managing the data such as:

- Preview imported data by the job.
- Clip job plots to field boundary.
- Auto find job field by GK Boundary.
- **Work done uses outstanding field area.**

Be aware that using 'Auto find job field by GK Boundary' may slow down the loading of the data, but can be useful to identify occasions where multiple field records exist within a single combine record, and make it easier to sort and import these files.

Please refer to the [Precision Farming Guide](https://s3-eu-west-1.amazonaws.com/cjp-rbi-farmplan/sites/1/2021/03/Precision-2020.pdf) for detailed information on the setup, import and export of data between Gatekeeper and your combine.

It is now possible to set a default machine width (i.e. combine header, sprayer boom) for all devices. This is necessary in the event of the width **being missing or incorrect in the import** file as width is required for import to be successful. This option is found in the device tab of the selected device.

#### **Setup on combine and in-cab display**

- Clean down USB and carry a spare in case of loss or damage.
- Clean down the internal memory of the in-cab display so only the current year's cropping is loaded and you are storing yields from the current year only. Importing data from USB sticks containing data for multiple years is very confusing.
- Ensure that the moisture meter and mass flow sensor are clear of debris. Material can get caught behind the mass flow sensor which will affect yield calibrations.
- Check USBs after the first day's combining (and regularly thereafter) to ensure data is being written as expected.

#### **Tips in the field**

- Ensure that you have selected the correct field name on the terminal. As soon as recording is switched on, data positions are stored. Recording can be turned on by your header resume switch, so even when you are putting the header onto the combine, points could be logged under the wrong field name thus affecting field boundaries.
- Calibrate each machine separately as they will not necessarily all use the same cal factor.
- **If possible calibrate the machine for each crop and even each variety.**

And finally ….

 Always import the first yield map file for each crop to make sure that your combine is recording correctly – do not go through your entire harvest only to find you have not recorded any yield data!

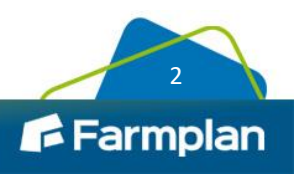